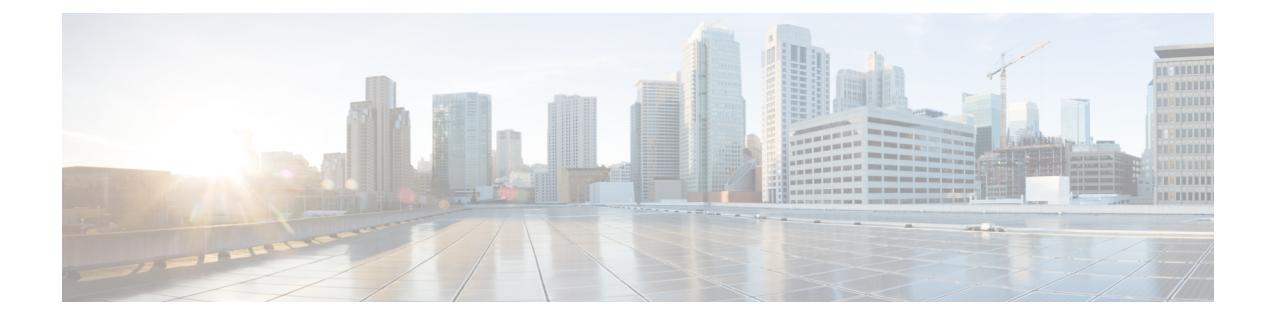

# スイッチ プロファイルの設定

この章の内容は、次のとおりです。

- スイッチ [プロファイルに関する情報](#page-1-0), 2 ページ
- スイッチ プロファイル [コンフィギュレーション](#page-1-1) モード, 2 ページ
- [設定の確認](#page-2-0), 3 ページ
- スイッチ [プロファイルを使用したソフトウェアのアップグレードおよびダウングレード](#page-3-0), 4 [ページ](#page-3-0)
- スイッチ [プロファイルの前提条件](#page-4-0), 5 ページ
- スイッチ [プロファイルの注意事項および制約事項](#page-4-1), 5 ページ
- スイッチ [プロファイルの設定](#page-6-0), 7 ページ
- スイッチ [プロファイルへのスイッチの追加](#page-7-0), 8 ページ
- スイッチ [プロファイルのコマンドの追加または変更](#page-9-0), 10 ページ
- スイッチ [プロファイルのインポート](#page-11-0), 12 ページ
- vPC [トポロジでの設定のインポート](#page-14-0), 15 ページ
- スイッチ [プロファイルのコマンドの確認](#page-14-1), 15 ページ
- ピア [スイッチの分離](#page-15-0), 16 ページ
- スイッチ [プロファイルの削除](#page-15-1), 16 ページ
- スイッチ [プロファイルからのスイッチの削除](#page-16-0), 17 ページ
- スイッチ プロファイル [バッファの表示](#page-18-0), 19 ページ
- [スイッチのリブート後のコンフィギュレーションの同期化](#page-19-0), 20 ページ
- スイッチ [プロファイル設定の](#page-19-1) show コマンド, 20 ページ
- スイッチ [プロファイルの設定例](#page-20-0), 21 ページ

## <span id="page-1-0"></span>スイッチ プロファイルに関する情報

複数のアプリケーションは、ネットワーク内の Cisco Nexus シリーズ スイッチ間で整合性のある 設定が必要です。 たとえば、仮想ポート チャネル (vPC) を使用する場合、同じ設定にする必要 があります。 設定の不一致により、エラーや設定ミスが発生し、サービスが中断されることがあ ります。

設定の同期(config-sync)機能では、1 つのスイッチ プロファイルを設定し、設定を自動的にピ ア スイッチに同期させることができます。 スイッチ プロファイルには、次の利点があります。

- 設定をスイッチ間で同期できます。
- 2 台のスイッチ間で接続が確立されると、設定がマージされます。
- 同期される設定を正確に制御できます。
- マージおよび相互排除チェックを通じて、ピア全体の設定の一貫性を保証します。
- 確認とコミットのセマンティックが提供されます。
- ポート プロファイル コンフィギュレーションの設定と同期をサポートします。
- 既存の vPC 設定をスイッチ プロファイルに移行するためのインポート コマンドが提供され ます。

# <span id="page-1-1"></span>スイッチ プロファイル コンフィギュレーション モード

スイッチ プロファイル機能には、次のコンフィギュレーション モードがあります。

- コンフィギュレーション同期モード
- スイッチ プロファイル モード
- スイッチ プロファイル インポート モード

#### コンフィギュレーション同期モード

コンフィギュレーション同期モード(config-sync)では、マスターとして使用するローカルスイッ チ上で **config sync** コマンドを使用して、スイッチ プロファイルを作成できます。 プロファイル の作成後、同期するピア スイッチで **config sync** コマンドを入力できます。

#### スイッチ プロファイル モード

スイッチプロファイルモードでは、後でピアスイッチと同期化されるスイッチプロファイルに、 サポートされているコンフィギュレーション コマンドを追加できます。 スイッチ プロファイル モードで入力したコマンドは、**commit** コマンドを入力するまでバッファに格納されます。

#### スイッチ プロファイル インポート モード

以前のリリースからアップグレードするとき、スイッチ プロファイルに、サポートされている実 行コンフィギュレーションコマンドをコピーするため、**import**コマンドを入力できます。**import** コマンドを入力した後、スイッチプロファイルモード (config-sync-sp) は、スイッチプロファイ ル インポート モード(config-sync-sp-import)に変わります。 スイッチ プロファイル インポート モードでは、既存のスイッチ設定を実行コンフィギュレーションからインポートし、どのコマン ドをスイッチ プロファイルに含めるかを指定できます。

異なるトポロジで、スイッチ プロファイルに含まれる異なるコマンドが必要になるため、**import** コマンド モードでは、特定のトポロジに合うようにインポートされたコマンドを変更できます。 たとえば、デュアルホームファブリックエクステンダ(FEX)トポロジでは、大部分の設定が同 期している必要があります。他のvPCトポロジでは、同期する必要がある設定は、かなり小さい コマンドのセットである可能性があります。

インポート プロセスを完了し、スイッチ プロファイルにコンフィギュレーションを移動するに は、**commit** コマンドを入力する必要があります。 インポート プロセス中の設定変更がサポート されないため、新しいコマンドを**commit**コマンドを入力する前に追加すると、スイッチプロファ イルが保存されないまま残り、スイッチはスイッチ プロファイル インポート モードのままにな ります。 追加したコマンドを削除するか、またはインポートを中断します。 未保存のコンフィ ギュレーションは、プロセスが中断されると失われます。 インポートの完了後、スイッチ プロ ファイルに新しいコマンドを追加できます。

## <span id="page-2-0"></span>設定の確認

2 種類の設定の有効性検査により、2 種類のスイッチ プロファイルの障害を識別できます。

- 相互排除チェック
- マージ チェック

#### 相互排除チェック

スイッチプロファイルに含まれる設定を上書きする可能性を減らすため、相互排除(mutex)は、 スイッチ プロファイルのコマンドを、ローカル スイッチ上に存在するコマンドと、ピア スイッ チ上のコマンドに対してチェックします。あるスイッチプロファイルに含まれるコマンドをその スイッチ プロファイルの外部やピア スイッチで設定することはできません。 この要件は、既存 のコマンドが意図せず上書きされる可能性を減らします。

mutex チェックは、コミット プロセスの一部として、ピア スイッチに到達できる場合は両方のス イッチで行われ、そうでない場合はローカルで実行されます。 設定端末から行われた設定変更 は、ローカル スイッチだけで発生します。

mutexチェックがエラーを識別すると、mutexの障害として報告され、手動で修正する必要があり ます。

次の例外は相互排除ポリシーに適用されます。

• インターフェイス設定:ポート チャネル インターフェイスは、スイッチ プロファイル モー ドまたはグローバル コンフィギュレーション モードで設定が済んでいる必要があります。

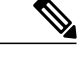

一部のポート チャネル サブコマンドは、スイッチ プロファイル モードで設 定できません。 これらのコマンドは、ポート チャネルがスイッチ プロファイ ル モードで作成および設定されている場合でも、グローバル コンフィギュ レーション モードで設定できます。 (注)

たとえば、次のコマンドはグローバル コンフィギュレーション モードでしか 設定できません。

**switchport private-vlan association trunk** *primary-vlan secondary-vlan*

- shutdown/no shutdown
- システム QoS

#### マージ チェック

マージ チェックは設定を受信するピア スイッチで行われます。 マージ チェックによって、受信 したコンフィギュレーションが受信側スイッチ上の既存のスイッチ プロファイル コンフィギュ レーションと競合しないことが確認されます。 マージ チェックは、マージまたはコミット プロ セスで実行されます。 マージが失敗した場合はエラーが報告され、手動で修正する必要がありま す。

いずれかまたは両方のスイッチがリロードされ、コンフィギュレーションが最初に同期されると、 マージチェックは、スイッチプロファイルの設定が両方のスイッチで同じであることを確認しま す。スイッチプロファイルの違いは、マージ障害として報告され、手動で修正する必要がありま す。

# <span id="page-3-0"></span>スイッチプロファイルを使用したソフトウェアのアップ グレードおよびダウングレード

以前のリリースにダウングレードすると、以前のリリースではサポートされていない既存のスイッ チ プロファイルを削除するように要求されます。

以前のリリースからアップグレードする場合、スイッチ プロファイルに一部の実行コンフィギュ レーション コマンドを移動することを選択できます。 **import** コマンドでは、関連するスイッチ プロファイルコマンドをインポートできます。アップグレードは、バッファされた設定(コミッ トされていない)がある場合に実行できます。ただし、コミットされていない設定は失われます。

スイッチプロファイルに含まれるスイッチの1つで、In Service Software Upgrade (ISSU)を実行 すると、ピアが到達不能であるため、設定の同期は実行できません。

## <span id="page-4-0"></span>スイッチ プロファイルの前提条件

スイッチ プロファイルには次の前提条件があります。

- **cfsipv4distribute**コマンドを入力して、両方のスイッチでmgmt0上のIPを介したCiscoFabric Series (CFSoIP) 配布をイネーブルにする必要があります。
- **config sync** コマンドと **switch-profile** コマンドを入力して、両方のピア スイッチで同じ名前 を持つスイッチ プロファイルを設定する必要があります。
- **sync-peers destination** コマンドを入力して、各スイッチをピア スイッチとして設定します

## <span id="page-4-1"></span>スイッチ プロファイルの注意事項および制約事項

スイッチ プロファイルを設定する場合は、次の注意事項および制約事項を考慮してください。

- mgmt0 インターフェイスを使用してのみ設定同期化をイネーブルにできます。
- 設定の同期は、mgmt 0インターフェイスを使用して実行され、管理SVIを使用して実行でき ません。
- 同じスイッチ プロファイル名で同期されたピアを設定する必要があります。
- スイッチ プロファイル設定で使用可能なコマンドを、設定スイッチ プロファイル (config-sync-sp)モードで設定できます。
- サポートされているスイッチ プロファイル コマンドは、vPC コマンドに関連します。 FCoE コマンドはサポートされません。
- 1 つのスイッチ プロファイル セッションを一度に進行できます。 別のセッションの開始を 試みると失敗します。
- スイッチ プロファイル セッションの進行中は、コンフィギュレーション端末モードから実 行されたサポートされているコマンドの変更はブロックされます。 スイッチ プロファイル セッションが進行しているときは、コンフィギュレーション端末モードからサポートされて いないコマンドの変更を行わないでください。
- **commit**コマンドを入力し、ピアスイッチに到達可能である場合、設定は、両方のピアスイッ チに適用されるか、いずれのスイッチにも適用されません。 コミットの障害が発生した場 合、コマンドは、スイッチプロファイルバッファに残ります。その場合、必要な修正をし、 コミットを再試行します。
- シスコでは、インターフェイスコンフィギュレーションが設定同期機能を使用して同期され る、すべての Generic Expansion Module(GEM)モジュールおよび Cisco Nexus ファブリック エクステンダ モジュールで事前プロビジョニングをイネーブルにすることを推奨します。 ファブリックエクステンダが1台のスイッチでオンラインでない可能性があり、その設定が 変更され、他のスイッチで同期される、Cisco Nexus ファブリック エクステンダ アクティブ/ アクティブ トポロジでは、次の注意事項に従ってください。 このシナリオでは、事前プロ

ビジョニングをイネーブルにしない場合、コミットに失敗し、設定が両方のスイッチでロー ル バックされます。

• ポート チャネルがスイッチ プロファイル モードを使用して設定されている場合、グローバ ル コンフィギュレーション (config 端末) モードを使用して設定できません。

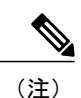

一部のポート チャネル サブコマンドは、スイッチ プロファイル モードで設 定できません。 これらのコマンドは、ポート チャネルがスイッチ プロファイ ル モードで作成および設定されている場合でも、グローバル コンフィギュ レーション モードで設定できます。

たとえば、次のコマンドはグローバル コンフィギュレーション モードでしか 設定できません。

**switchport private-vlan association trunk** *primary-vlan secondary-vlan*

- shutdown および no shutdown はグローバル コンフィギュレーション モードまたはスイッチ プロファイル モードで設定できます。
- ポート チャネルがグローバル コンフィギュレーション モードで作成されている場合、メン バ インターフェイスを含むチャネル グループも、グローバル コンフィギュレーション モー ドを使用して作成する必要があります。
- スイッチ プロファイル モードで設定されたポート チャネルでは、スイッチ プロファイルの 内側と外側の両方にメンバを持つ場合があります。
- スイッチ プロファイルにメンバ インターフェイスをインポートする場合、メンバ インター フェイスを含むポート チャネルもスイッチ プロファイル内に存在する必要があります。

#### リブート、接続損失、または障害後の同期化に関する注意事項

- vPCピアリンクの障害後の設定の同期化:ピアリンクに障害が発生したときに両方のスイッ チが動作している場合、セカンダリ スイッチが vPC ポートをシャットダウンします。 ファ ブリック エクステンダ A/A トポロジでは、A/A ファブリック エクステンダがセカンダリ ス イッチから切断されます。 プライマリ スイッチでスイッチ プロファイルを使用して設定が 変更された場合、A/Aファブリックエクステンダが事前にプロビジョニングされていない限 り、設定はセカンダリ スイッチで受け入れられません。 設定の同期機能を使用する場合、 すべての A/A ファブリック エクステンダを事前プロビジョニングすることを推奨します。
- mgmt0インターフェイスの接続が失われた後の設定の同期化:mgmt0インターフェイスの接 続が失われ、設定変更が必要な場合は、スイッチプロファイルを使用して、両方のスイッチ の設定変更を適用します。mgmt0インターフェイスへの接続が復元されると、両方のスイッ チが自動的に同期されます。

設定変更を 1 台のスイッチだけで実行する場合、マージは、mgmt0 インターフェイスが起動 し、設定が他のスイッチに適用されると実行されます。

• ISSU が 1 台のスイッチで実行され、設定変更がピア スイッチで行われる場合の設定の同期 化:vPC トポロジでは、ピア スイッチの設定変更は、ISSU が他のスイッチで実行される場 合は許可されません。vPCのないトポロジでは、設定変更は許可され、アップグレードが完 了すると、ISSU を実行しているスイッチは新しい設定を同期します。

# <span id="page-6-0"></span>スイッチ プロファイルの設定

スイッチ プロファイルは作成および設定できます。 コンフィギュレーション同期モード (config-sync)で、**switch-profile** *name* コマンドを入力します。

#### はじめる前に

各スイッチに同じ名前を持つスイッチ プロファイルを作成し、スイッチを互いにピアとして設定 する必要があります。 同じアクティブ スイッチ プロファイルを持つスイッチ間で接続が確立さ れると、スイッチ プロファイルが同期されます。

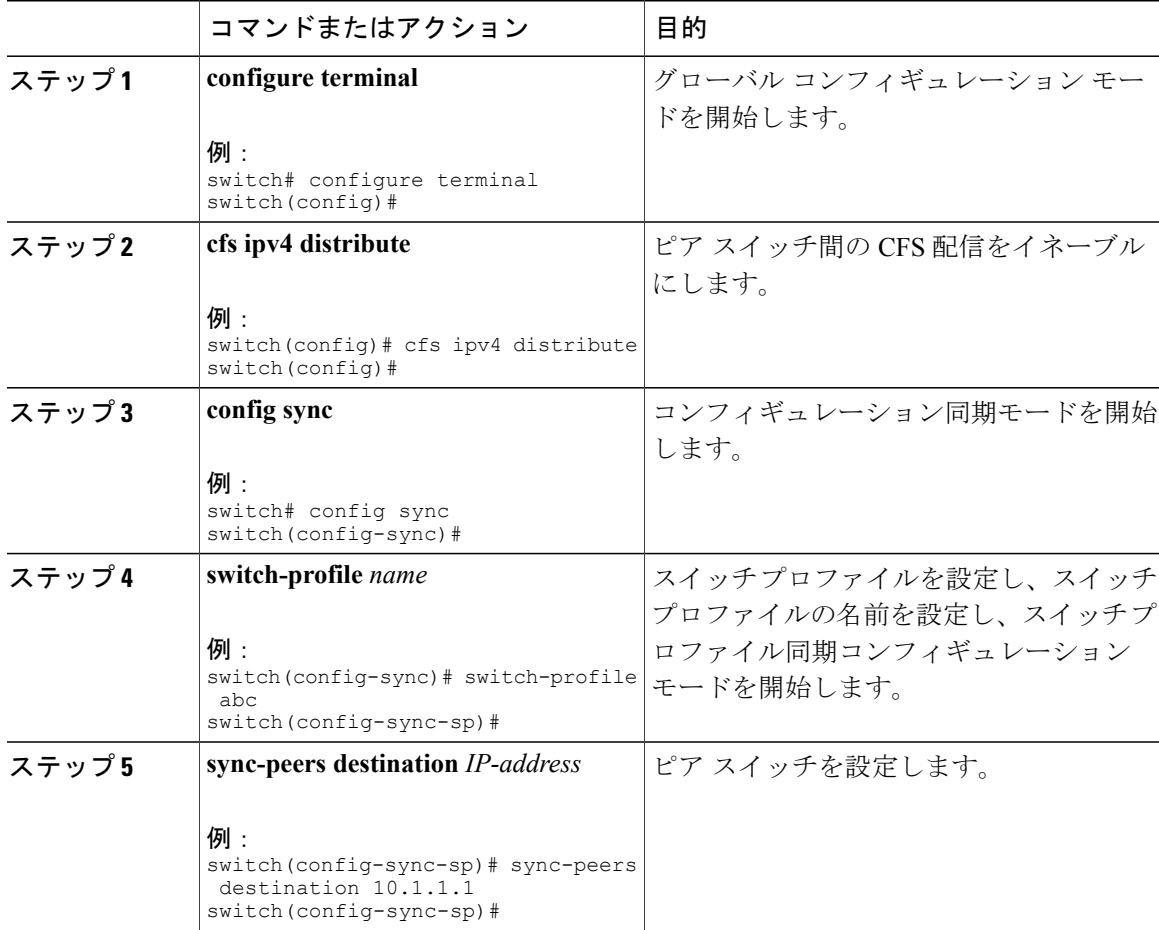

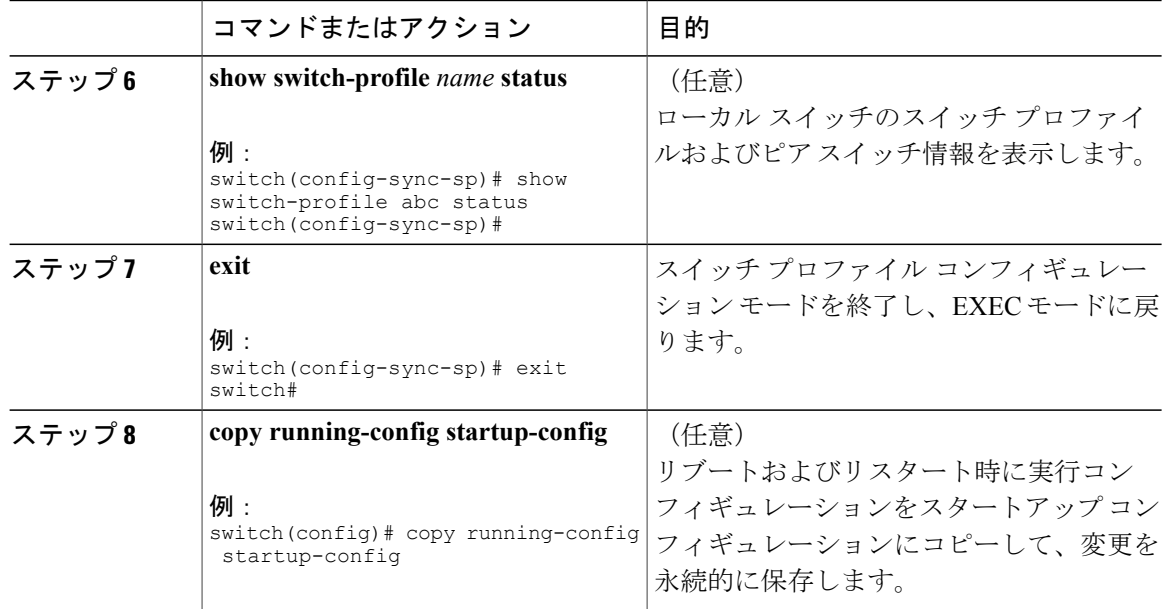

次に、スイッチプロファイルを設定し、スイッチプロファイルのステータスを表示する例を示し ます。

```
switch# configuration terminal
switch(config)# cfs ipv4 distribute
switch(config-sync)# switch-profile abc
switch(config-sync-sp)# sync-peers destination 10.1.1.1
switch(config-sync-sp)# show switch-profile abc status
Start-time: 15801 usecs after Mon Aug 23 06:21:08 2010
          6480 usecs after Mon Aug 23 06:21:13 2010
```
Profile-Revision: 1 Session-type: Initial-Exchange Peer-triggered: Yes Profile-status: Sync Success

Local information: ---------------- Status: Commit Success Error(s):

Peer information: ----------------

```
IP-address: 10.1.1.1
Sync-status: In Sync.
Status: Commit Success
Error(s):
switch(config-sync-sp)# exit
switch#
```
# <span id="page-7-0"></span>スイッチ プロファイルへのスイッチの追加

スイッチ プロファイル コンフィギュレーション モードで **sync-peersdestination***destination IP* コマ ンドを入力し、スイッチ プロファイルにスイッチを追加します。

スイッチを追加する場合は、次の注意事項に従ってください。

- スイッチは IP アドレスで識別されます。
- 宛先 IP は同期するスイッチの IP アドレスです。
- コミットされたスイッチ プロファイルは、ピア スイッチでも設定の同期が設定されている 場合に、新しく追加されたピアと(オンラインの場合)同期されます。

メンバー インターフェイスをスイッチ プロファイルにインポートする場合は、メンバー イ ンターフェイスを含むポート チャネルがスイッチ プロファイル内にも存在する必要があり ます。

#### はじめる前に

ローカル スイッチでスイッチ プロファイルを作成した後、同期に含まれる 2 番めのスイッチを追 加する必要があります。

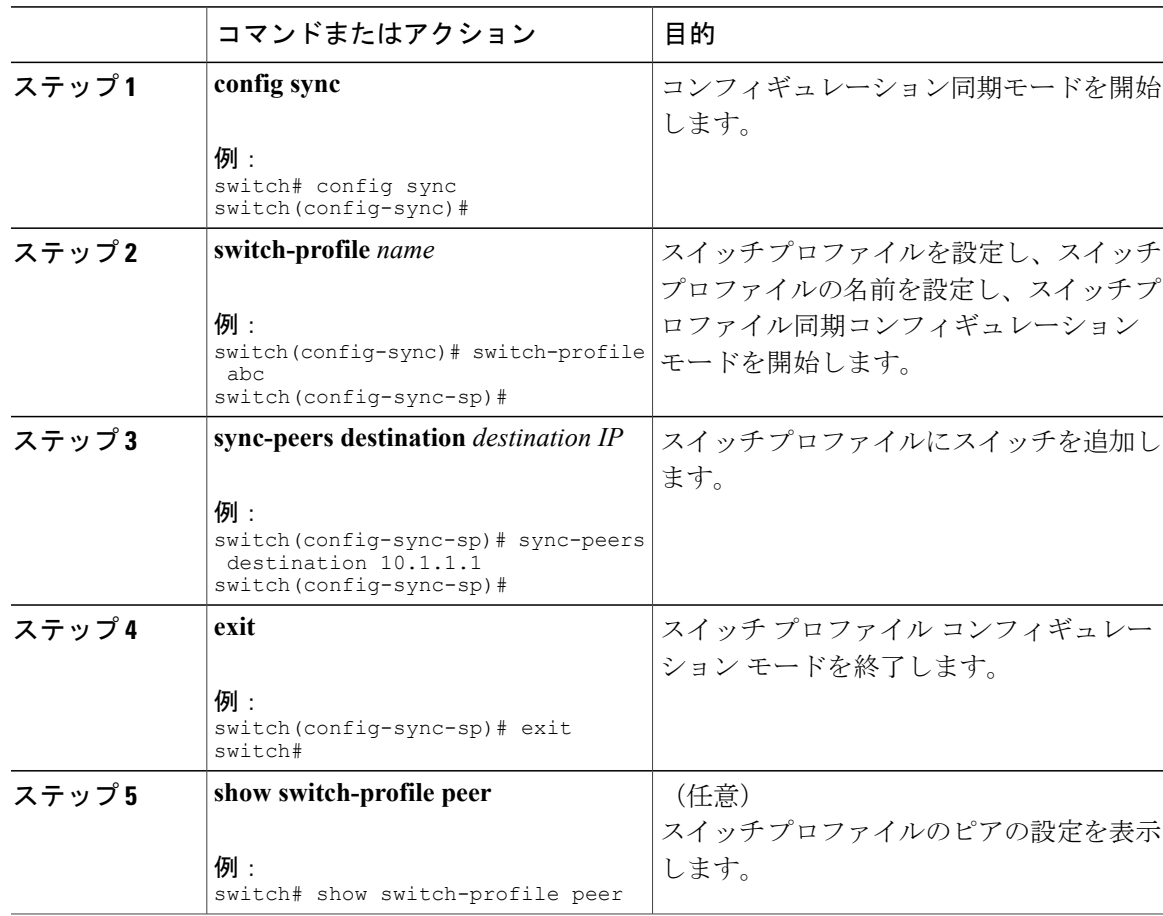

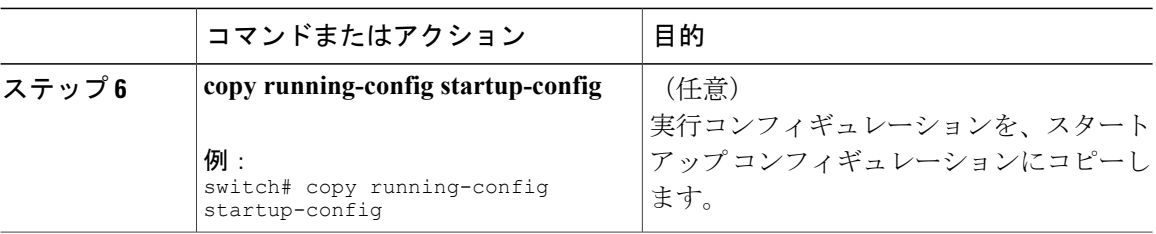

# <span id="page-9-0"></span>スイッチ プロファイルのコマンドの追加または変更

スイッチプロファイルのコマンドを変更するには、変更されたコマンドをスイッチプロファイル に追加し、**commit** コマンドを入力してコマンドを適用し、ピア スイッチが到達可能な場合にス イッチ プロファイルを同期します。

スイッチプロファイルコマンドを追加または変更するときは、次の注意事項に従ってください。

- 追加または変更されたコマンドは、**commit** コマンドを入力するまでバッファに格納されま す。
- コマンドは、バッファリングされた順序で実行されます。特定のコマンドに順序の依存関係 がある場合(たとえば、QoS ポリシーは適用前に定義する必要がある)、その順序を維持す る必要があります。そうしないとコミットに失敗する可能性があります。**showswitch-profile name buffer** コマンド、**buffer-delete** コマンド、**buffer-move** コマンドなどのユーティリティ コマンドを使用して、バッファを変更し、入力済みのコマンドの順序を修正できます。

#### はじめる前に

ローカルおよびピア スイッチでスイッチ プロファイルを設定したら、スイッチ プロファイルに サポートされているコマンドを追加し、コミットする必要があります。 コマンドは、**commit** コ マンドを入力するまでスイッチ プロファイル バッファに追加されます。 **commit** コマンドは次を 行います。

• mutex チェックとマージ チェックを起動し、同期を確認します。

- ロールバック インフラストラクチャでチェックポイントを作成します。
- ローカル スイッチおよびピア スイッチのコンフィギュレーションを適用します。
- スイッチプロファイル内の任意のスイッチでアプリケーション障害がある場合は、すべての スイッチでロール バックを実行します。
- チェックポイントを削除します。

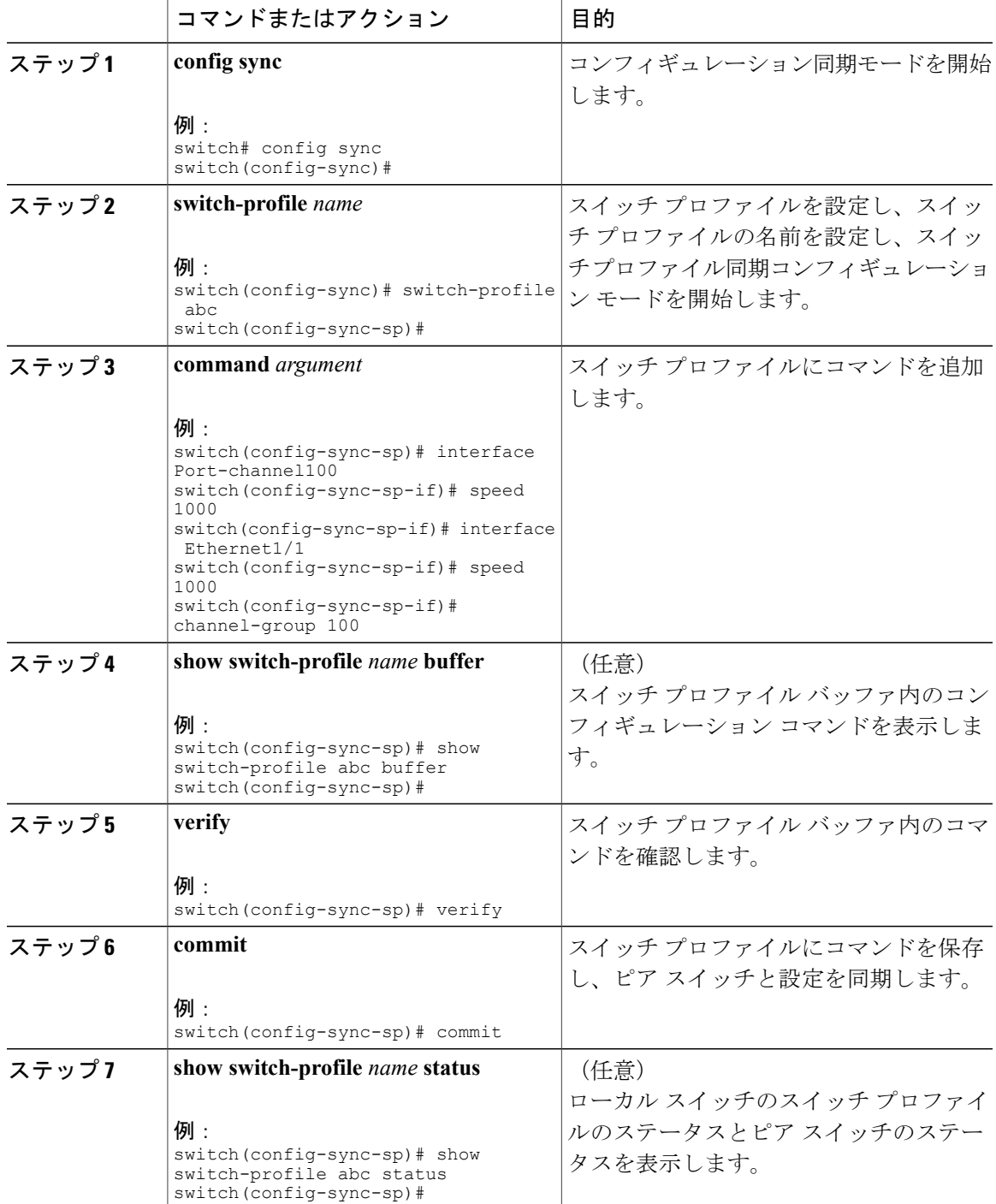

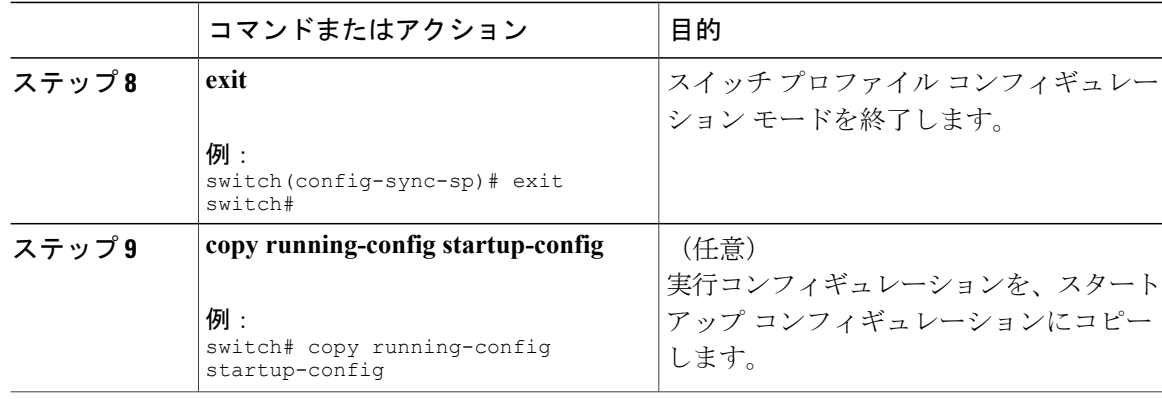

次に、スイッチ プロファイルを作成し、ピア スイッチを設定し、スイッチ プロファイルにコマ ンドを追加する例を示します。

```
switch# configuration terminal
switch(config)# cfs ipv4 distribute
switch(config-sync)# switch-profile abc
switch(config-sync-sp)# sync-peers destination 10.1.1.1
switch(config-sync-sp)# interface port-channel100
switch(config-sync-sp-if)# speed 1000
switch(config-sync-sp-if)# interface Ethernet1/1
switch(config-sync-sp-if)# speed 1000
switch(config-sync-sp-if)# channel-group 100
switch(config-sync-sp)# verify
switch(config-sync-sp)# commit
switch(config-sync-sp)# exit
switch#
```
次に、定義されたスイッチ プロファイルがある既存のコンフィギュレーションの例を示します。 2 番めの例は、スイッチ プロファイルに変更されたコマンドを追加することによって、スイッチ プロファイル コマンドを変更する方法を示します。

```
switch# show running-config
switch-profile abc
  interface Ethernet1/1
    switchport mode trunk
    switchport trunk allowed vlan 1-10
switch# config sync
switch(config-sync)# switch-profile abc
switch(config-sync-sp)# interface Ethernet1/1
switch(config-sync-sp-if)# switchport trunk allowed vlan 5-10
switch(config-sync-sp-if)# commit
switch# show running-config
```

```
switch-profile abc
  interface Ethernet1/1
    switchport mode trunk
    switchport trunk allowed vlan 5-10
```
# <span id="page-11-0"></span>スイッチ プロファイルのインポート

インポートするコマンドのセットに基づいてスイッチプロファイルをインポートできます。コン フィギュレーション端末モードを使用して、次の作業を行います。

- 選択したコマンドをスイッチ プロファイルに追加する。
- インターフェイスに指定された、サポートされているコマンドを追加する。
- サポートされているシステムレベル コマンドを追加する。
- サポートされるシステムレベル コマンドを追加する(物理インターフェイス コマンドを除 く)。

スイッチプロファイルにコマンドをインポートする場合、スイッチプロファイルバッファが空で ある必要があります。

新しいコマンドがインポート中に追加されると、スイッチ プロファイルが保存されていないまま になり、スイッチはスイッチ プロファイル インポート モードのままになります。 **abort** コマンド を入力してインポートを停止します。 スイッチ プロファイルのインポートの詳細については、 「スイッチプロファイル インポート モード」の項を参照してください。

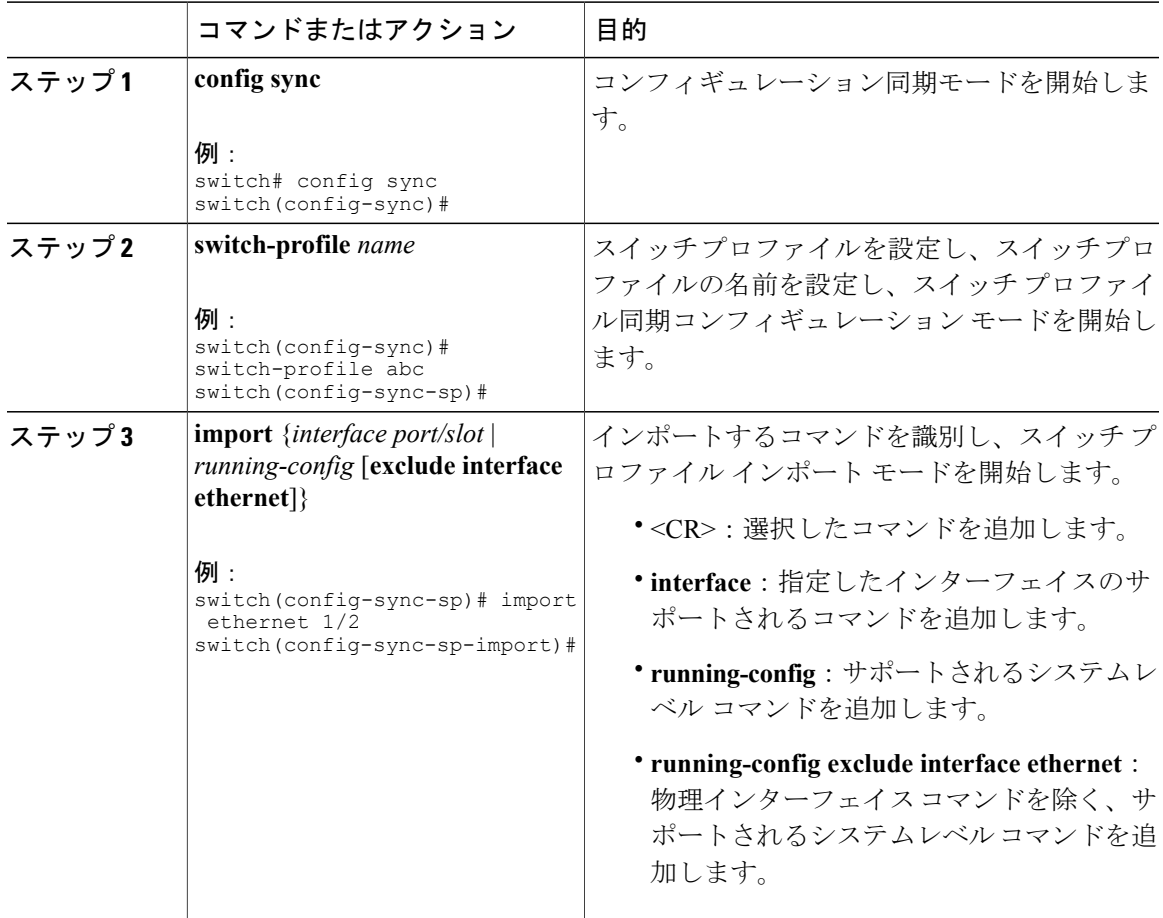

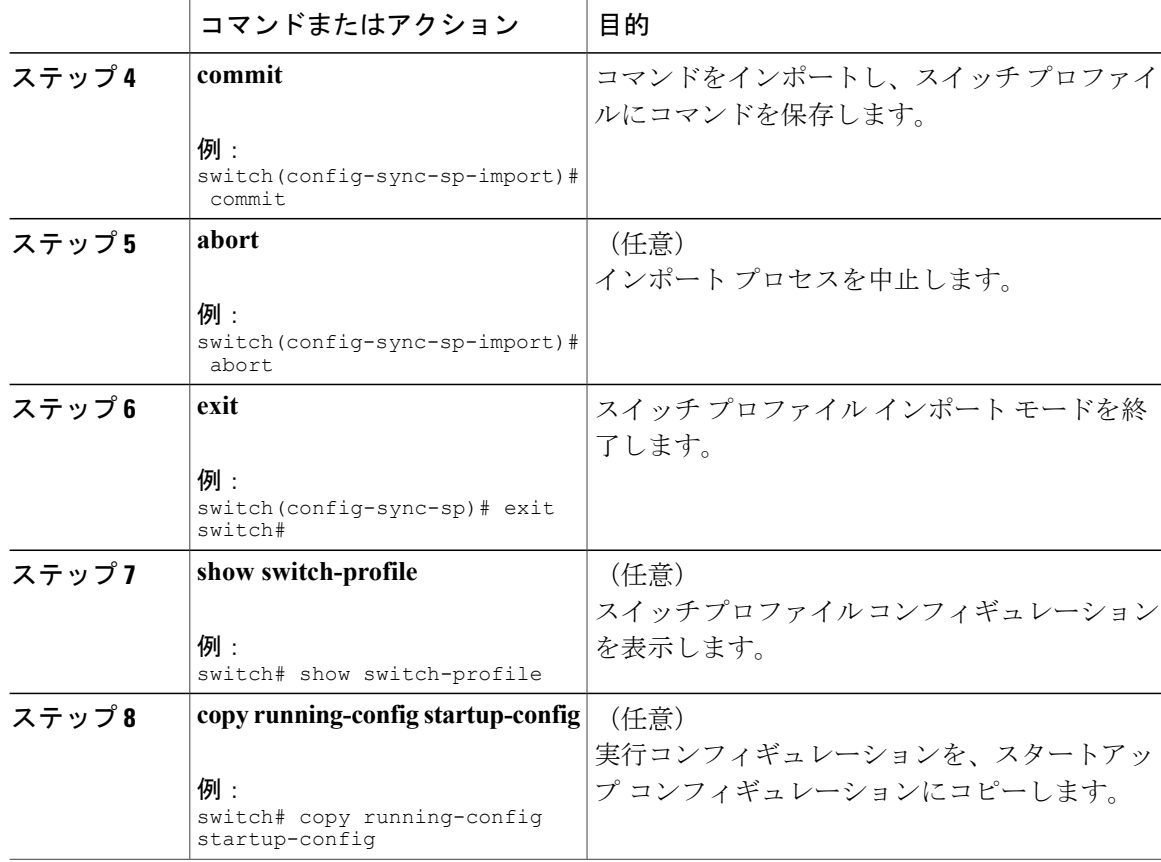

```
次に、sp というスイッチ プロファイルに、イーサネット インターフェイス コマンドを除く、サ
ポートされるシステムレベル コマンドをインポートする例を示します。
```

```
switch(config-vlan)# conf sync
switch(config-sync)# switch-profile sp
Switch-Profile started, Profile ID is 1
switch(config-sync-sp)# show switch-profile buffer
```
switch-profile : sp ---------------------------------------------------------- Seq-no Command --------------------------------------------------------- switch(config-sync-sp)# **import running-config exclude interface ethernet** switch(config-sync-sp-import)# switch(config-sync-sp-import)# **show switch-profile buffer** switch-profile : sp ---------------------------------------------------------- Seq-no Command ---------------------------------------------------------- 3 vlan 100-299 4 vlan 300<br>4.1 state s 4.1 state suspend<br>5 vlan 301-345 5 vlan 301-345 6 interface port-channel100<br>6.1 spanning-tree port type spanning-tree port type network

interface port-channel105

```
 Cisco Nexus 6000 シリーズ NX-OS システム管理コンフィギュレーション ガイド リリース 6.x
```
switch(config-sync-sp-import)#

# <span id="page-14-0"></span>**vPC** トポロジでの設定のインポート

2 スイッチ vPC トポロジで設定をインポートできます。

(注) 次の手順の詳細については、この章の該当する項を参照してください。

- **1** 両方のスイッチで、同じ名前を持つスイッチ プロファイルを設定します。
- **2** 両方のスイッチに設定を個別にインポートします。

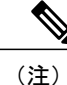

両方のスイッチで、スイッチプロファイルに移動された設定が同じであることを確認します。 同じでない場合、マージ チェックの障害が発生する場合があります。

- **3** sync-peer destination コマンドを入力してスイッチを設定します。
- **4** 適切な show コマンドを入力して、スイッチ プロファイルが同一であることを確認します。

# <span id="page-14-1"></span>スイッチ プロファイルのコマンドの確認

スイッチ プロファイル モードで **verify** コマンドを入力し、スイッチ プロファイルに含まれるコ マンドを確認できます。

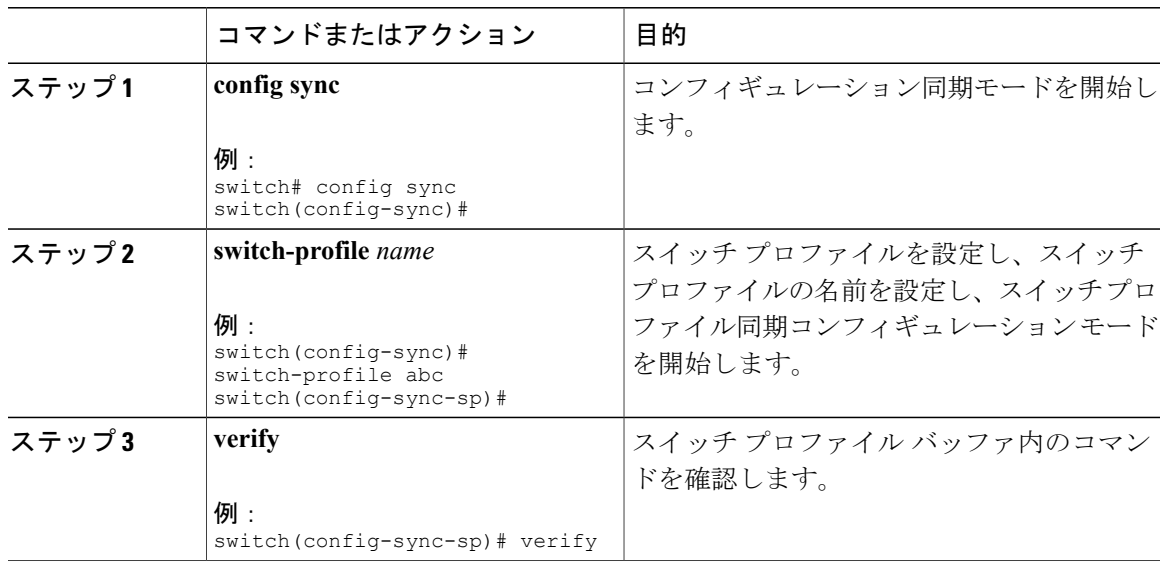

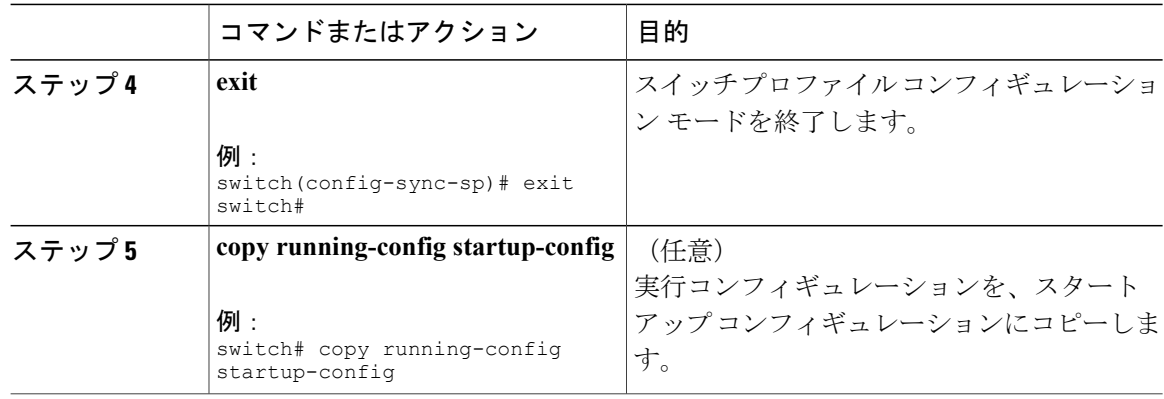

## <span id="page-15-0"></span>ピア スイッチの分離

スイッチ プロファイルを変更するためにピア スイッチを分離できます。 このプロセスは、設定 の同期をブロックする場合、または設定をデバッグするときに使用できます。

ピアスイッチを分離するには、スイッチプロファイルからスイッチを削除し、スイッチプロファ イルにピア スイッチを追加する必要があります。

(注) 次の手順の詳細については、この章の該当する項を参照してください。

一時的にピア スイッチを分離するには、次の手順を実行します。

- **1** スイッチ プロファイルからピア スイッチを削除します。
- **2** スイッチ プロファイルを変更して、変更をコミットします。
- **3** debug コマンドを入力します。
- **4** 手順 2 でスイッチ プロファイルに対して行った変更を元に戻し、コミットします。
- **5** スイッチ プロファイルにピア スイッチを追加します。

# <span id="page-15-1"></span>スイッチ プロファイルの削除

all-config または local-config オプションを選択してスイッチ プロファイルを削除できます。

- **all-config**:両方のピア スイッチでスイッチ プロファイルを削除します(両方が到達可能な 場合)。 このオプションを選択し、ピアの 1 つが到達不能である場合、ローカル スイッチ プロファイルだけが削除されます。 all-config オプションは両方のピア スイッチでスイッチ プロファイルを完全に削除します。
- **local-config**:ローカル スイッチのみのスイッチ プロファイルを削除します。

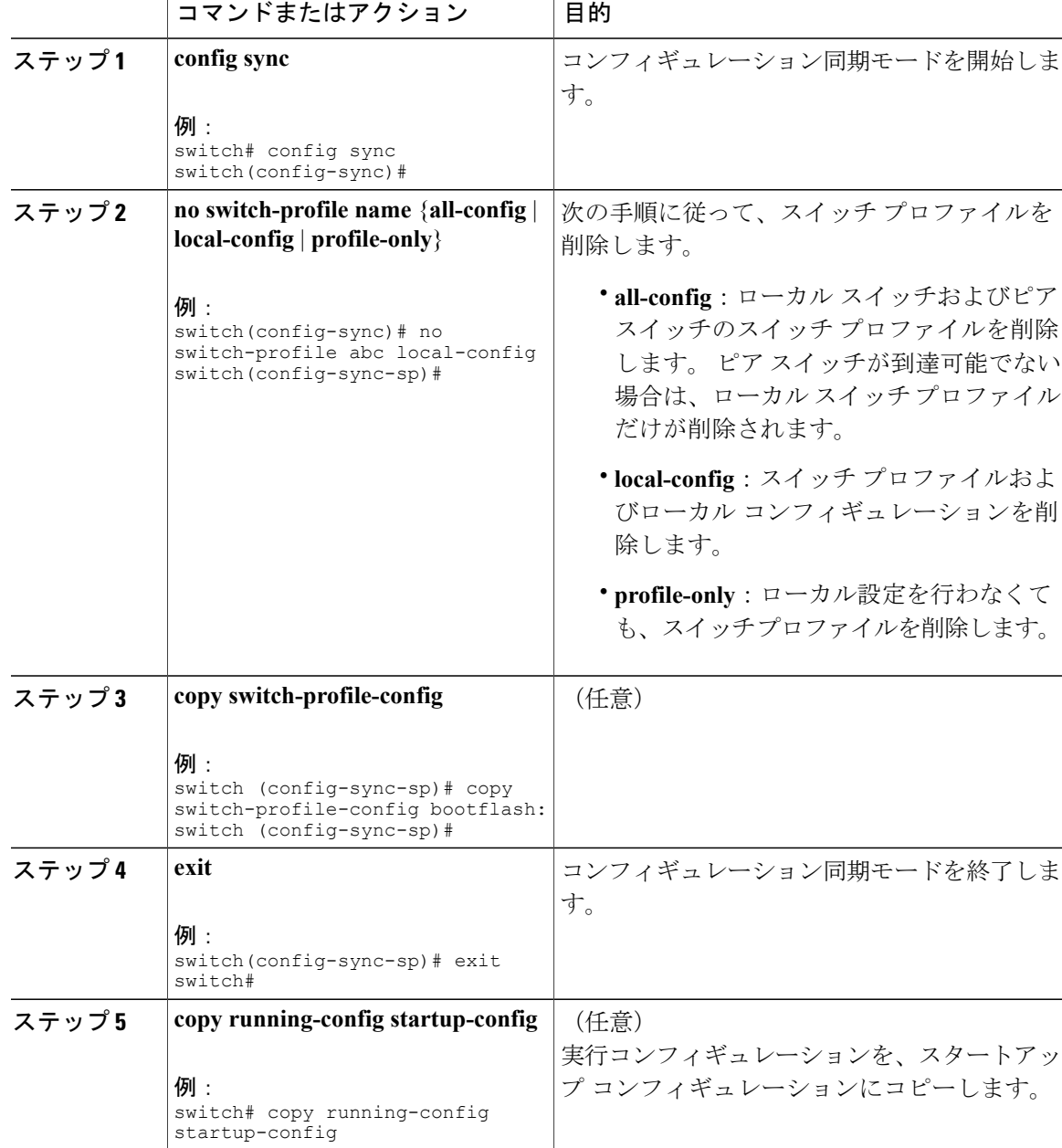

#### 手順

# <span id="page-16-0"></span>スイッチ プロファイルからのスイッチの削除

スイッチ プロファイルからスイッチを削除できます。

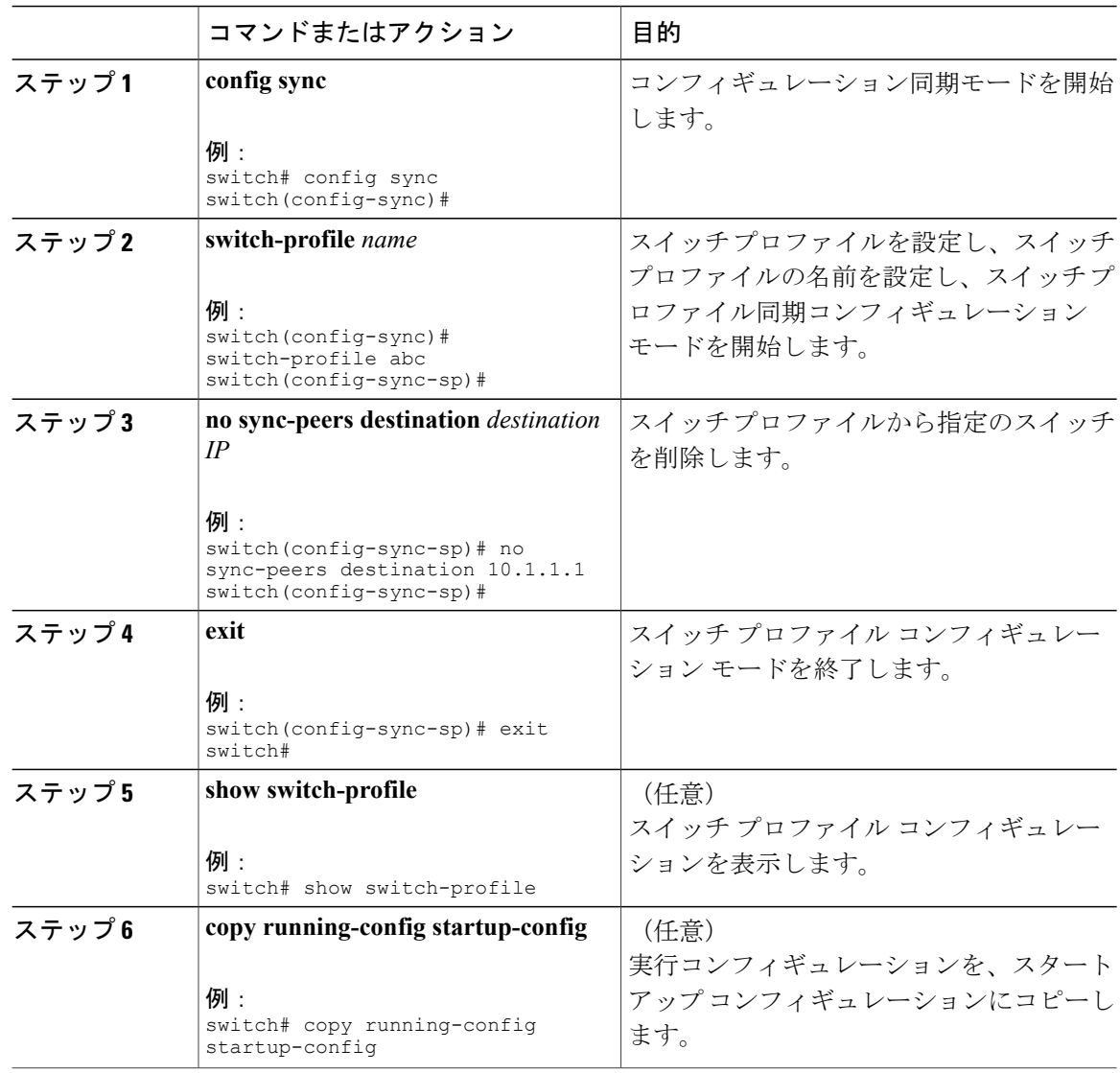

# <span id="page-18-0"></span>スイッチ プロファイル バッファの表示

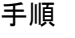

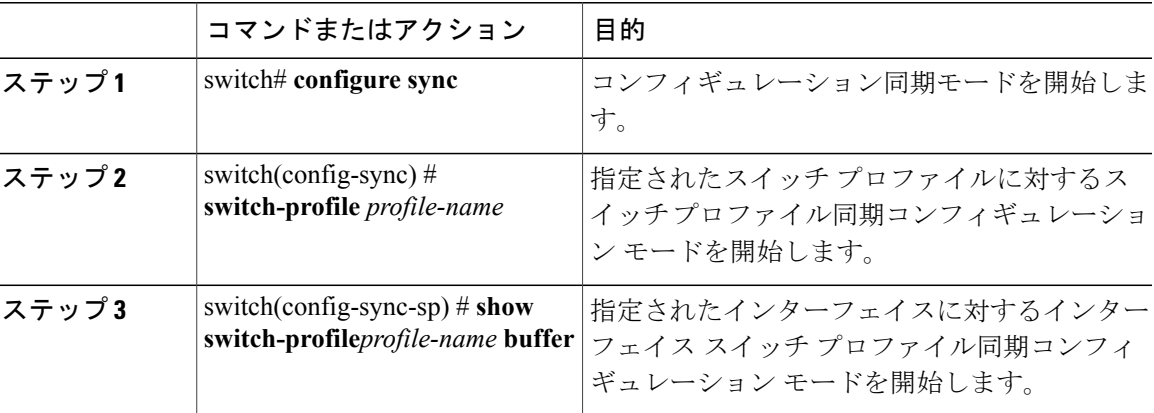

次に、sp という名前のサービス プロファイルのスイッチ プロファイル バッファの表示例を示し ます。

```
switch# configure sync
Enter configuration commands, one per line. End with CNTL/Z.
switch(config-sync)# switch-profile sp
Switch-Profile started, Profile ID is 1
switch(config-sync-sp)# show switch-profile sp buffer
----------------------------------------------------------
Seq-no Command
----------------------------------------------------------
1 vlan 101<br>1.1 ip igm;
1.1 ip igmp snooping querier 10.101.1.1<br>2 mac address-table static 0000.0000.00
        2 mac address-table static 0000.0000.0001 vlan 101 drop
3 interface Ethernet1/2<br>3.1 switchport mode tru
3.1 switchport mode trunk<br>3.2 switchport trunk allow
           switchport trunk allowed vlan 101
switch(config-sync-sp)# buffer-move 3 1
switch(config-sync-sp)# show switch-profile sp buffer
                         ----------------------------------------------------------
Seq-no Command
----------------------------------------------------------
1.1 interface Ethernet1/2<br>1.1 switchport mode true
1.1 switchport mode trunk<br>1.2 switchport trunk allow
1.2 switchport trunk allowed vlan 101
        vlan 101
2.1 ip igmp snooping querier 10.101.1.1<br>3 mac address-table static 0000.000.00
        mac address-table static 0000.0000.0001 vlan 101 drop
switch(config-sync-sp)#
```
# <span id="page-19-0"></span>スイッチのリブート後のコンフィギュレーションの同期 化

スイッチ プロファイルを使用してピア スイッチで新しい設定をコミット中に Cisco Nexus シリー ズスイッチがリブートする場合、リロード後にピアスイッチを同期するには、次の手順を実行し ます。

#### 手順

- ステップ **1** リブート中にピア スイッチ上で変更された設定を再適用します。
- ステップ2 commit コマンドを入力します。
- ステップ **3** 設定が正しく適用されており、両方のピアが同期されていることを確認します。

# <span id="page-19-1"></span>スイッチ プロファイル設定の **show** コマンド

次の **show** コマンドは、スイッチ プロファイルに関する情報を表示します。

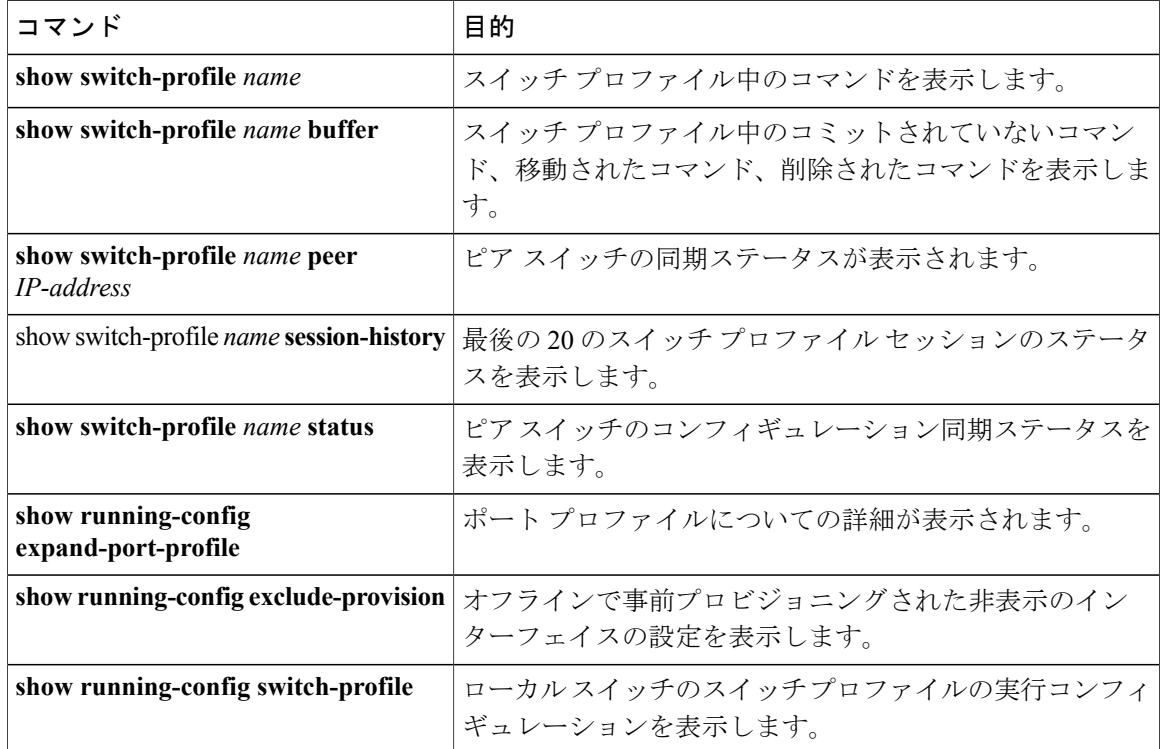

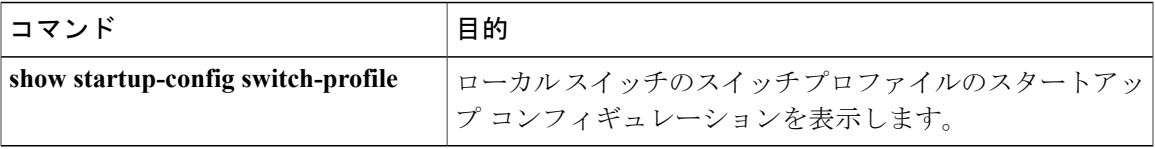

これらのコマンドの出力フィールドの詳細については、ご使用のプラットフォームの『System Management Command Reference』を参照してください。

# <span id="page-20-0"></span>スイッチ プロファイルの設定例

### ローカルおよびピア スイッチでのスイッチ プロファイルの作成例

次に、ローカルおよびピア スイッチで正常にスイッチ プロファイル設定を作成する例を示しま す。これには QoS ポリシー (vPC ピアリンクおよびスイッチプロファイル中の vPC)の設定が含 まれます。

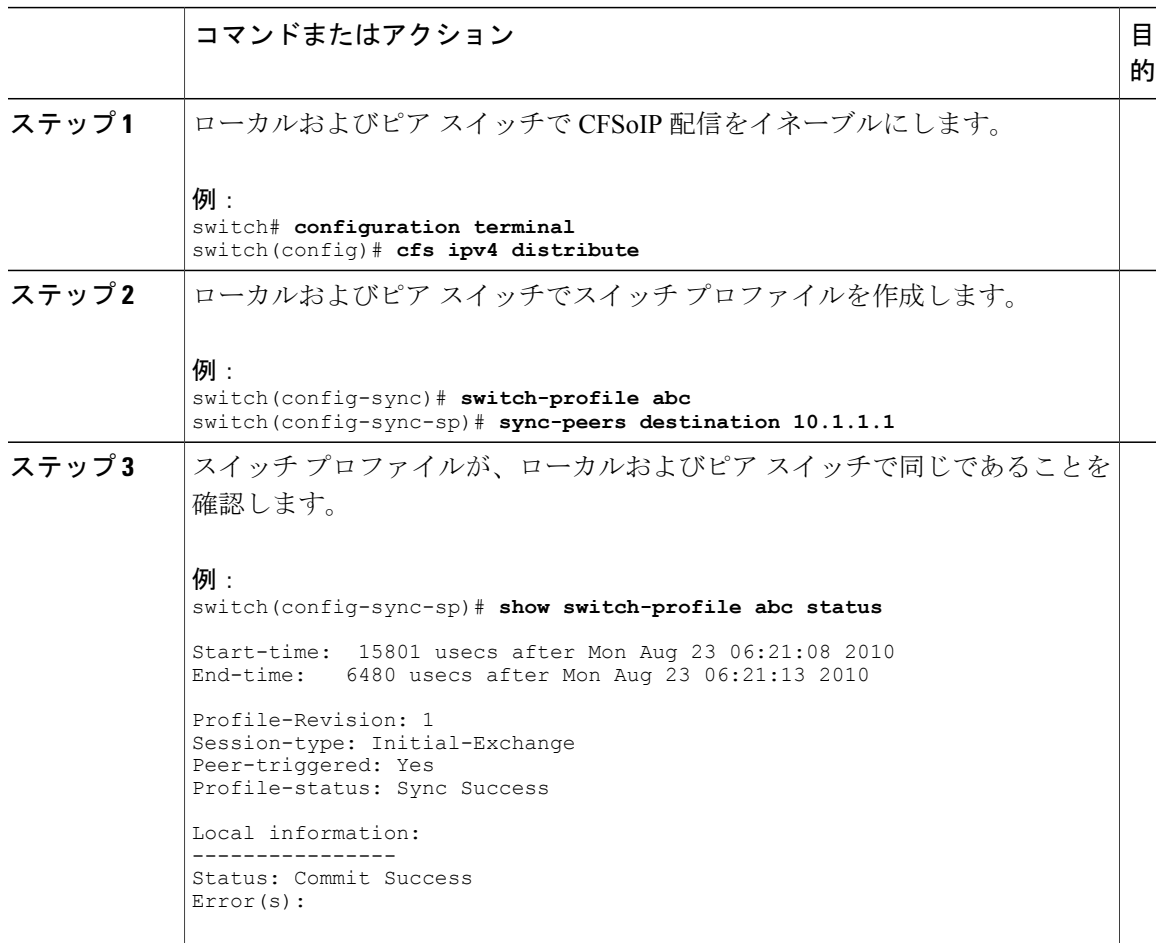

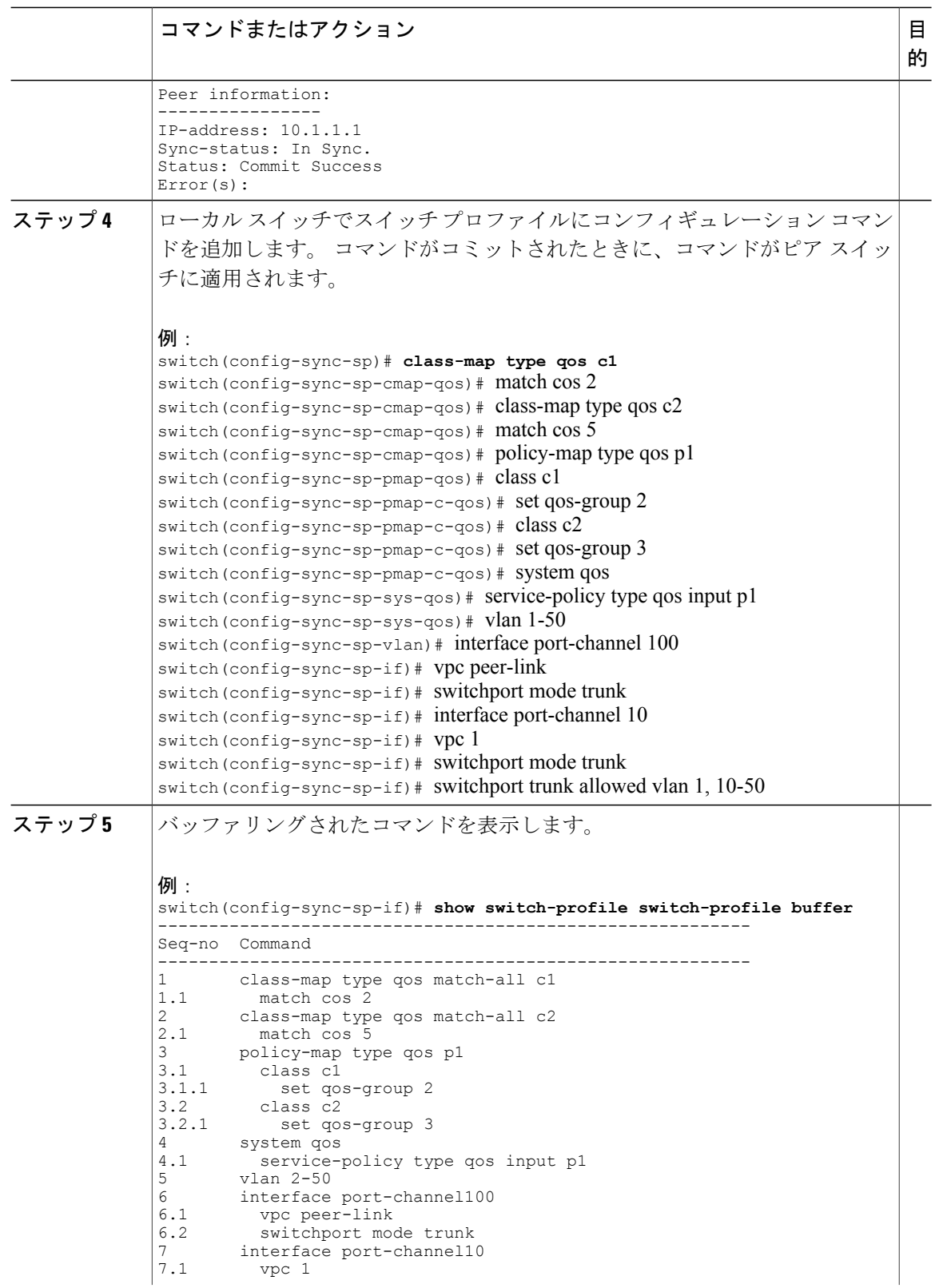

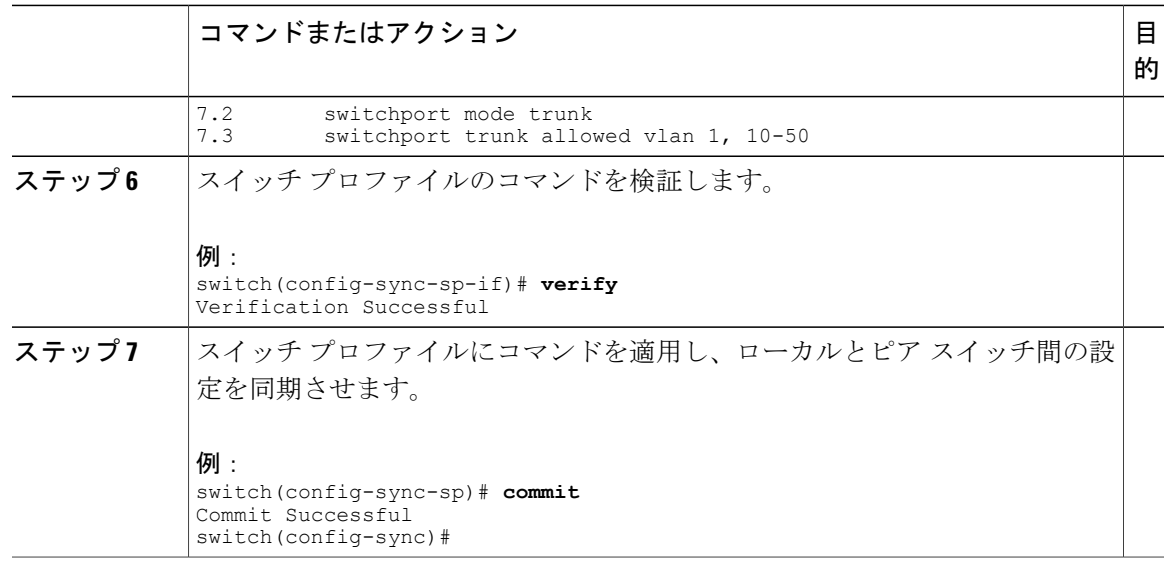

### 同期ステータスの確認例

次に、ローカルとピア スイッチ間の同期ステータスを確認する例を示します。

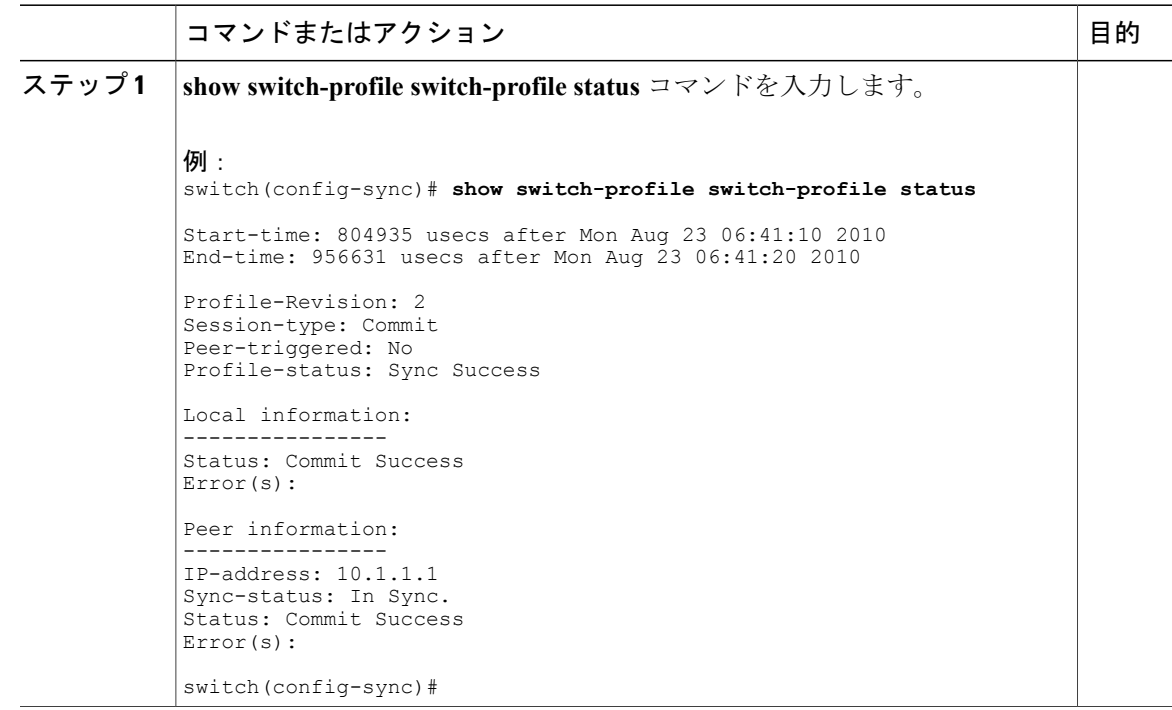

### 実行コンフィギュレーションの表示

次に、ローカルスイッチでスイッチプロファイルの実行コンフィギュレーションを表示する例を 示します。

```
switch# configure sync
switch(config-sync)# show running-config switch-profile
switch-profile sp
  sync-peers destination 10.1.1.1
  class-map type qos match-all c1
    match cos 2
  class-map type qos match-all c2
   match cos 5
  policy-map type qos p1
    class c1
     set qos-group 2
    class c2
      set qos-group 3
  system qos
    service-policy type qos input p1
  vlan 2-50
  interface port-channel10
    switchport mode trunk
    vpc 1
    switchport trunk allowed vlan 1,10-50
  interface port-channel100
    switchport mode trunk
    vpc peer-link
switch(config-sync)#
```
## ローカル スイッチとピア スイッチ間のスイッチ プロファイルの同期 の表示

次に、2 台のピア スイッチの同期ステータスを表示する例を示します。

switch1# **show switch-profile sp status**

Start-time: 491815 usecs after Thu Aug 12 11:54:51 2010 End-time: 449475 usecs after Thu Aug 12 11:54:58 2010

Profile-Revision: 1 Session-type: Initial-Exchange Peer-triggered: No Profile-status: Sync Success

Local information: ---------------- Status: Commit Success Error(s):

Peer information:

---------------- IP-address: 10.193.194.52 Sync-status: In Sync. Status: Commit Success Error(s):

switch1#

```
Start-time: 503194 usecs after Thu Aug 12 11:54:51 2010
End-time: 532989 usecs after Thu Aug 12 11:54:58 2010
```
switch2# **show switch-profile sp status**

Profile-Revision: 1 Session-type: Initial-Exchange Peer-triggered: Yes Profile-status: Sync Success

Local information: ---------------- Status: Commit Success Error(s):

Peer information: ---------------- IP-address: 10.193.194.51 Sync-status: In Sync. Status: Commit Success Error(s):

switch2#

### ローカル スイッチとピア スイッチでの確認とコミットの表示

次に、ローカルスイッチおよびピアスイッチで正常に確認とコミットを設定する例を示します。

```
switch1# configure sync
Enter configuration commands, one per line. End with CNTL/Z.
switch1(config-sync)# switch-profile sp
Switch-Profile started, Profile ID is 1
switch1(config-sync-sp)# interface ethernet1/1
switch1(config-sync-sp-if)# description foo
switch1(config-sync-sp-if)# verify
Verification Successful
switch1(config-sync-sp)# commit
Commit Successful
switch1(config-sync)# show running-config switch-profile
switch-profile sp
  sync-peers destination 10.193.194.52
  interface Ethernet1/1
    description foo
switch1(config-sync)# show switch-profile sp status
```
Start-time: 171513 usecs after Wed Aug 11 17:51:28 2010 End-time: 676451 usecs after Wed Aug 11 17:51:43 2010

Profile-Revision: 3 Session-type: Commit Peer-triggered: No Profile-status: Sync Success

Local information: ---------------- Status: Commit Success Error(s):

Peer information:

---------------- IP-address: 10.193.194.52 Sync-status: In Sync. Status: Commit Success Error(s):

switch1(config-sync)#

```
switch2# show running-config switch-profile
switch-profile sp
 sync-peers destination 10.193.194.51
  interface Ethernet1/1
    description foo
switch2# show switch-profile sp status
Start-time: 265716 usecs after Wed Aug 11 16:51:28 2010
End-time: 734702 usecs after Wed Aug 11 16:51:43 2010
Profile-Revision: 3
Session-type: Commit
Peer-triggered: Yes
Profile-status: Sync Success
Local information:
----------------
Status: Commit Success
Error(s):
Peer information:
----------------
IP-address: 10.193.194.51
Sync-status: In Sync.
Status: Commit Success
Error(s):
```
switch2#

#### 同期の成功と失敗の例

次に、ピア スイッチでのスイッチ プロファイルの同期の成功例を示します。

```
switch# show switch-profile abc peer
```
switch# show switch-profile sp peer 10.193.194.52 Peer-sync-status : In Sync. Peer-status : Commit Success Peer-error(s) switch1# 次に、到達不能ステータスのピアを使用した、ピアスイッチでのスイッチプロファイルの同期の 失敗例を示します。

```
switch# show switch-profile sp peer 10.193.194.52
Peer-sync-status : Not yet merged. pending-merge:1 received_merge:0<br>Peer-status : Peer not reachable
                             : Peer not reachable
Peer-error(s) :
switch#
```
### スイッチ プロファイル バッファの設定、バッファ移動、およびバッ ファの削除

次に、スイッチプロファイルバッファの設定、バッファ移動、バッファ削除を設定する例を示し ます。

```
switch# configure sync
Enter configuration commands, one per line. End with CNTL/Z.
switch(config-sync)# switch-profile sp
Switch-Profile started, Profile ID is 1
switch(config-sync-sp)# vlan 101
switch(config-sync-sp-vlan)# ip igmp snooping querier 10.101.1.1
switch(config-sync-sp-vlan)# exit
```

```
switch(config-sync-sp)# mac address-table static 0000.0000.0001 vlan 101 drop
switch(config-sync-sp)# interface ethernet1/2
switch(config-sync-sp-if)# switchport mode trunk
switch(config-sync-sp-if)# switchport trunk allowed vlan 101
switch(config-sync-sp-if)# exit
switch(config-sync-sp)# show switch-profile sp buffer
----------------------------------------------------------
Seq-no Command
                ----------------------------------------------------------
1 vlan 101<br>1.1 in iomr
          1.1 ip igmp snooping querier 10.101.1.1
2 mac address-table static 0000.0000.0001 vlan 101 drop
3 interface Ethernet1/2<br>3.1 switchport mode true
3.1 switchport mode trunk<br>3.2 switchport trunk allow
           switchport trunk allowed vlan 101
switch(config-sync-sp)# buffer-move 3 1
switch(config-sync-sp)# show switch-profile sp buffer
----------------------------------------------------------
Seq-no Command
----------------------------------------------------------
        1 interface Ethernet1/2
1.1 switchport mode trunk<br>1.2 switchport trunk allow
1.2 switchport trunk allowed vlan 101<br>2 vlan 101
2 vlan 101<br>21 in ianu
2.1 ip igmp snooping querier 10.101.1.1<br>3 mac address-table static 0000.0000.00
         mac address-table static 0000.0000.0001 vlan 101 drop
switch(config-sync-sp)# buffer-delete 1
switch(config-sync-sp)# show switch-profile sp buffer
                 ----------------------------------------------------------
Seq-no Command
----------------------------------------------------------
2 vlan 101<br>2.1 ip igmp
2.1 ip igmp snooping querier 10.101.1.1<br>3 mac address-table static 0000 0000 00
        mac address-table static 0000.0000.0001 vlan 101 drop
switch(config-sync-sp)# buffer-delete all
switch(config-sync-sp)# show switch-profile sp buffer
switch(config-sync-sp)#
```
### 設定のインポート

次に、インターフェイス コンフィギュレーションをインポートする例を示します。

```
switch# show running-config interface ethernet1/3
```

```
!Command: show running-config interface Ethernet1/3
!Time: Wed Aug 11 18:12:44 2010
version 5.0(2)N1(1)
interface Ethernet1/3
  switchport mode trunk
  switchport trunk allowed vlan 1-100
switch# configure sync
Enter configuration commands, one per line. End with CNTL/Z.
switch(config-sync)# switch-profile sp
Switch-Profile started, Profile ID is 1
switch(config-sync-sp)# import interface Ethernet1/3
switch(config-sync-sp-import)# show switch-profile sp buffer
 ----------------------------------------------------------
Seq-no Command
----------------------------------------------------------
1 interface Ethernet1/3<br>1.1 switchport mode tru
1.1 switchport mode trunk<br>1.2 switchport trunk allow
         switchport trunk allowed vlan 1-100
```
switch(config-sync-sp-import)# **verify** Verification Successful switch(config-sync-sp-import)# **commit** Commit Successful switch(config-sync)# 次に、実行コンフィギュレーションにサポートされるコマンドをインポートする例を示します。 switch(config-sync)# **switch-profile sp** Switch-Profile started, Profile ID is 1 switch(config-sync-sp)# **import running-config** switch(config-sync-sp-import)# **show switch-profile sp buffer** ---------------------------------------------------------- Seq-no Command ---------------------------------------------------------- 1 logging event link-status default 2 vlan 1<br>3 port-pi 3 port-profile type ethernet pp1<br>3.1 bandwidth 5000 3.1 bandwidth 5000<br>3.2 bandwidth inher 3.2 bandwidth inherit<br>3.3 speed 10000 3.3 speed 10000 state enabled 4 interface port-channel3<br>4.1 switchport mode trunk 4.1 switchport mode trunk<br>4.2 vpc peer-link 4.2 vpc peer-link<br>4.3 spanning-tree 4.3 spanning-tree port type network<br>5 interface port-channel30 5 interface port-channel30<br>5.1 switchport mode trunk 5.1 switchport mode trunk<br>5.2 vpc 30 5.2 vpc 30<br>5.3 switch 5.3 switchport trunk allowed vlan 2-10<br>6 interface port-channel31 6 interface port-channel31 switchport mode trunk 6.2 vpc 31 switchport trunk allowed vlan 11-20 7 interface port-channel101<br>7.1 switchport mode fex-fab switchport mode fex-fabric 7.2 fex associate 101<br>8 interface port-chapt 8 interface port-channel102<br>8.1 switchport mode fex-fab 8.1 switchport mode fex-fabric<br>8.2 vpc 102 8.2 vpc 102<br>8.3 fex ass 8.3 fex associate 102<br>9 interface port-chap interface port-channel103 9.1 switchport mode fex-fabric<br>9.2 vpc 103 9.2 vpc 103<br>9.3 fex ass fex associate 103 10 interface Ethernet1/1<br>11 interface Ethernet1/2 11 interface Ethernet1/2<br>12 interface Ethernet1/3 12 interface Ethernet1/3<br>13 interface Ethernet1/4 13 interface Ethernet1/4<br>13.1 switchport mode tru 13.1 switchport mode trunk<br>13.2 channel-group 3 channel-group 3 14 interface Ethernet1/5<br>14.1 switchport mode tru 14.1 switchport mode trunk<br>14.2 channel-group 3 14.2 channel-group 3<br>15 interface Etherne 15 interface Ethernet1/6 15.1 switchport mode trunk<br>15.2 channel-group 3 15.2 channel-group 3<br>16 interface Etherne 16 interface Ethernet1/7<br>16.1 switchport mode tru 16.1 switchport mode trunk<br>16.2 channel-group 3 channel-group 3 17 interface Ethernet1/8<br>18 interface Ethernet1/9 18 interface Ethernet1/9<br>18.1 switchport mode tru 18.1 switchport mode trunk<br>18.2 switchport trunk allow 18.2 switchport trunk allowed vlan 11-20<br>18.3 channel-group 31 mode active channel-group 31 mode active 19 interface Ethernet1/10<br>19.1 switchport mode trunl 19.1 switchport mode trunk<br>19.2 switchport trunk allo 19.2 switchport trunk allowed vlan 11-20<br>19.3 channel-group 31 mode active 19.3 channel-group 31 mode active<br>20 interface Ethernet1/11 20 interface Ethernet1/11<br>21 interface Ethernet1/12 21 interface Ethernet1/12 ...

```
45 interface Ethernet2/4<br>45.1 fex associate 101
45.1 fex associate 101<br>45.2 switchport mode f
45.2 switchport mode fex-fabric
           channel-group 101
46 interface Ethernet2/5<br>46.1 fex associate 101
46.1 fex associate 101<br>46.2 switchport mode f
46.2 switchport mode fex-fabric
           channel-group 101
47 interface Ethernet2/6<br>47.1 fex associate 101
47.1 fex associate 101<br>47.2 switchport mode f
47.2 switchport mode fex-fabric<br>47.3 channel-group 101
47.3 channel-group 101<br>48 interface Ethernet2
48 interface Ethernet2/7<br>48.1 fex associate 101
          fex associate 101
48.2 switchport mode fex-fabric
48.3 channel-group 101<br>49 interface Ethernet2
49 interface Ethernet2/8<br>49.1 fex associate 101
          fex associate 101
...
89 interface Ethernet100/1/32<br>90 interface Ethernet100/1/33
        90 interface Ethernet100/1/33
91 interface Ethernet100/1/34<br>92 interface Ethernet100/1/35
92 interface Ethernet100/1/35<br>93 interface Ethernet100/1/36
        93 interface Ethernet100/1/36
...
105 interface Ethernet100/1/48
switch(config-sync-sp-import)#
次に、選択したサポートされているコマンドをインポートする例を示します。 最初に、インポー
トしようとしているコンフィギュレーションを識別するため、ポート プロファイルの実行コン
フィギュレーションを表示します。
switch# show running-config port-profile
!Command: show running-config port-profile
!Time: Thu Aug 12 12:09:11 2010
version 5.0(2)N1(1)
port-profile type ethernet pp1
  bandwidth 5000
  bandwidth inherit
  speed 10000
  state enabled
switch#
switch# configure sync
Enter configuration commands, one per line. End with CNTL/Z.
switch(config-sync)# switch-profile sp
Switch-Profile started, Profile ID is 1
switch(config-sync-sp)# import
switch(config-sync-sp-import)# port-profile type ethernet pp1
switch(config-sync-sp-import-if)# bandwidth 5000
switch(config-sync-sp-import-if)# bandwidth inherit
switch(config-sync-sp-import-if)# speed 10000
switch(config-sync-sp-import-if)# state enabled
switch(config-sync-sp-import-if)# show switch-profile sp buffer
----------------------------------------------------------
Seq-no Command
----------------------------------------------------------
1 port-profile type ethernet pp1<br>1.1 bandwidth 5000
1.1 bandwidth 5000<br>1.2 bandwidth inhe
          bandwidth inherit
1.3 speed 10000
           state enabled
switch(config-sync-sp-import-if)# verify
Verification Successful
switch(config-sync-sp-import)# commit
Commit Successful
switch(config-sync)# show running-config switch-profile
switch-profile sp
```

```
sync-peers destination 10.193.194.52
  port-profile type ethernet pp1
    bandwidth 5000
    bandwidth inherit
   speed 10000
   state enabled
switch(config-sync)#
```